## を登録しましょう! 関市あんしんメール

関市では、次の情報をメールで配信しています。情報を文字で確認できますので安心です。

また、R1年度よりLINEでも内容を確認できるようになりました。携帯電話・スマートフォンをお持ちの方は、 ぜひご登録ください。

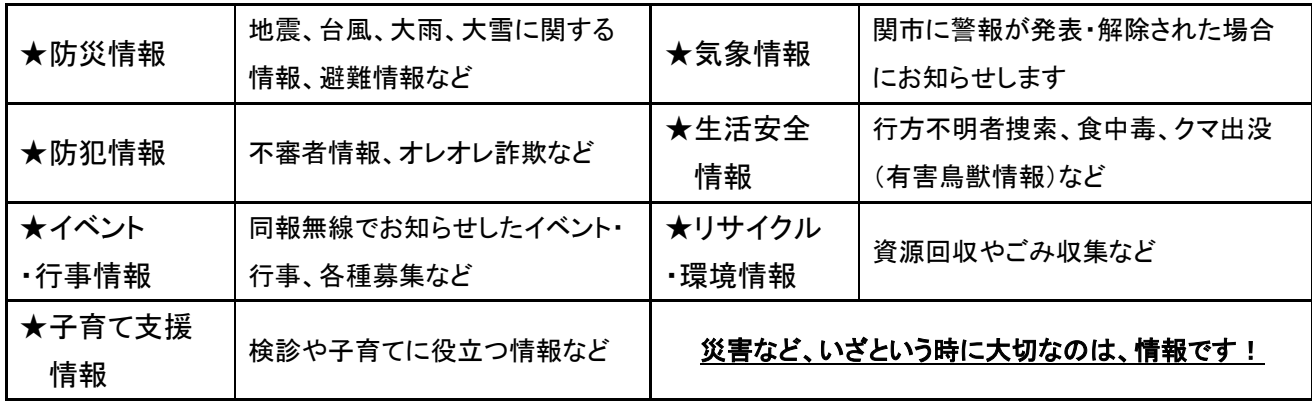

## メール登録の方法

※次の方法で登録画面に入ることができます。

① 関市のホームページアドレスにアクセスする方法

「 <https://service.sugumail.com/seki-anshin/> 」

※「関市あんしんメール」を検索し、上記アドレスをクリックすると録画面になります。

② QRコードからもアクセスする方法

③ 下記の「空メール用アドレス」を直接入力して送信する方法

 $\lceil t-\mathsf{seki@sg-m} \rceil$ 

※迷惑メール拒否の設定をされている方は、次のアドレスもしくはドメインから ぁんしんメール oR コード メールを受信できる設定に変更をお願いします。「 [seki-anshinmail@sg-m.jp](mailto:seki-anshinmail@sg-m.jp) 」

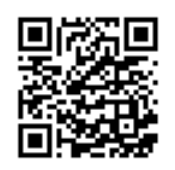

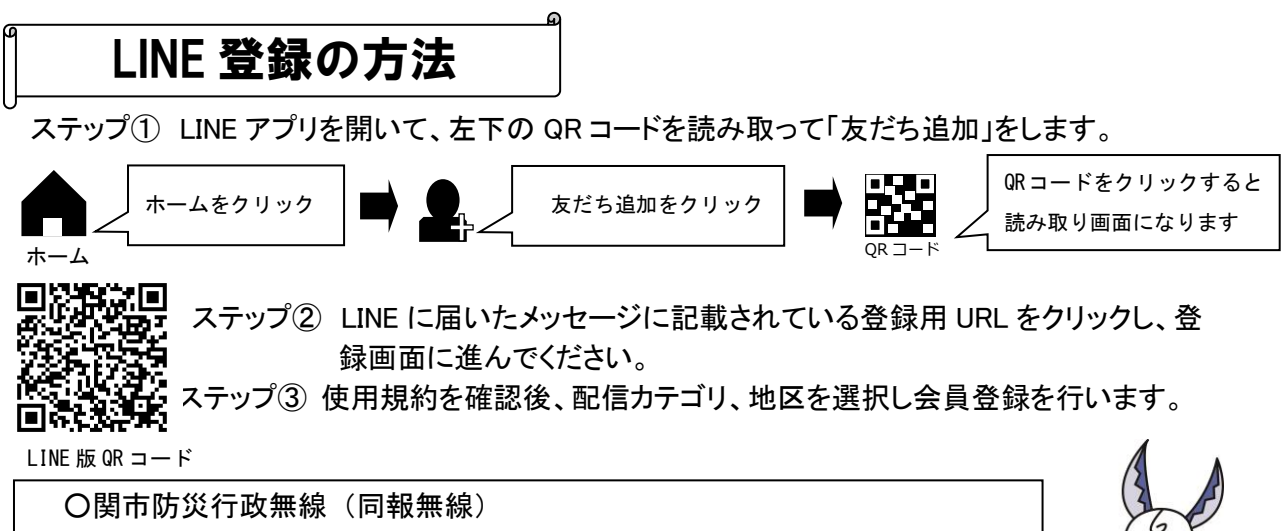

放送内容確認テレホンサービス(通話料無料)もご利用ください。 ※同報無線の内容が確認できます。 TEL0800-200-8773

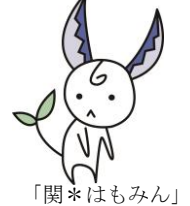

## 照会先 : 危機管理課 ☎23‐7048 または 地域事務所

登録ができない場合などございましたら、危機管理課もしくは、お近くの地域事務所までご相談ください。